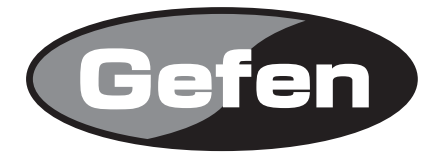

# **VGA to DVI Scaler PLUS**

**VGA to DVI スケーラープラス 型番: EXT-VGA-2-DVISP**

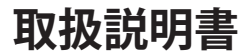

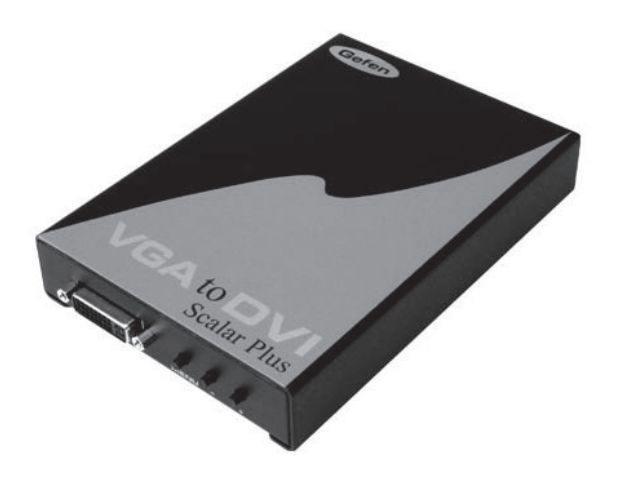

2009年7月版

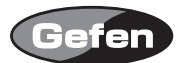

# **安全上の注意**

この度はGefen製品をお買いあげいただきましてありがとうございました。機器のセッティングを 行う前に、この取扱説明書を十分にお読みください。この説明書には製品扱い上の注意や、購入さ れた製品を最適にお使いいただくための手順が盛り込まれています。将来にわたるご使用のために も、製品の梱包箱と取扱説明書は保存していただくことを強くお奨めいたします。

●注意事項は危険や損害の大きさと切迫の程度を明示するために、誤った扱いをすると生じること が想定される内容を次の定義のように「警告」「注意」の二つに区分しています。

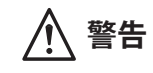

**警告** この表示内容を無視して誤った取り扱いをすると、死亡または重傷を負 う可能性が想定される内容です。

- ・ 必ず製品付属のACアダプターを使用してください。これ以外の物を使用すると火災の原因とな り大変危険です。
- ・ AC100V、50Hz/60Hz の電源で使用してください。異なる電源で使用すると火災や感電の原因と なります。
- ・ 分解や改造は行わないでください。分解や改造は保証期間内でも保証の対象外となるばかりで なく、火災や感電の原因となり危険です。
- ・ 雷が鳴り出したら、金属部分や電源プラグには触れないでください。感電する恐れがあります。
- ・ 煙が出る、異臭がする、水や異物が入った、本体や電源ケーブル・プラグが破損した等の異常 があるときは、ただちに電源を切って電源プラグをコンセントから抜き、修理を依頼してくだ さい。異常状態のまま使用すると、火災や感電の原因となります。

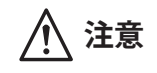

**注意** この表示内容を無視して誤った取り扱いをすると、傷害を負う可能性ま たは物的損害が発生する可能性が想定される内容です。

- ・ 万一、落としたり破損が生じた場合は、そのまま使用せずに修理を依頼してください。そのま ま使用すると、火災の原因となることがあります。
- ・ 以下のような場所には設置しないでください。 直射日光の当たる場所/極度の低温または高温の場所/湿気の多い場所/ほこりの多い場所/ 振動の多い場所/風通しの悪い場所
- ・ 配線は電源を切ってから行ってください。電源を入れたまま配線すると、感電する恐れがあり ます。また、誤配線によるショート等は火災の原因となります。
- ご使用にならないときは、安全のため必ず電源プラグをコンセントから抜いてください。火災 の原因となることがあります。
- ・ 廃棄は専門業者に依頼してください。燃やすと化学物質などで健康を損ねたり火災などの原因 となります。

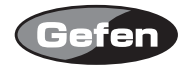

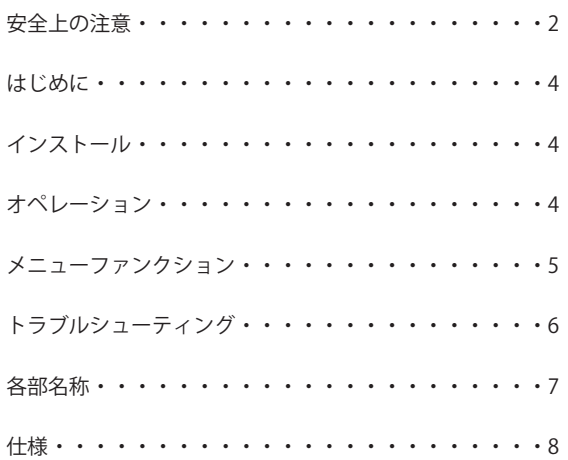

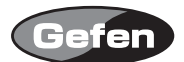

### **はじめに**

EXT-VGA-2-DVISP は、VGA 信号を DVI-I 信号へ変換することが可能です。 OSD(On Screen Display) が表示されますので、出力解像度の変更など設定を簡単に行うことが可能 です。

#### 同梱品

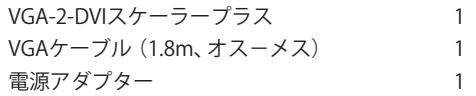

**インストール**

- 1. コンピューターなどのアナログビデオ出力とVGA-2-DVIスケーラープラスのビデオ入力を付属の VGAケーブルで接続してください。
- 2. VGA-2-DVIスケーラープラスのDVI出力と表示機器のDVI入力を接続してください。
- 3. 付属の雷源アダプターを接続してください。

### **オペレーション**

- ・ Menu :OSD(On Screen Display)を表示させます。/ メニュー画面で選択した項目を決定します。
- ・ + :Menu画面でカーソルが移動します。 / 調整数値を上げます。
- - :Menu画面でカーソルが移動します。 / 調整数値を下げます。
- ・ Menuボタンを押したままで、電源プラグを抜き差しを行いMenuボタンを離すことでリセット します。その際、解像度はNATIVEとなります。(6ページ参照)
- · 画面にOSD(On Screen Display)が表示されていない状態でー(マイナス)ボタンを押すと画像位 置を自動調整(Auto Adjust)します。(6ページ参照)

対応出力画像

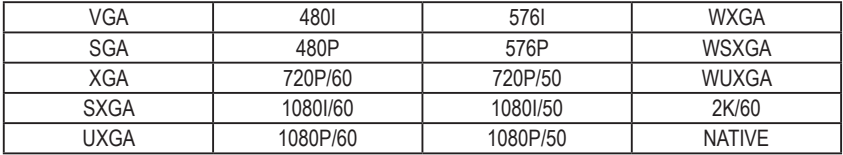

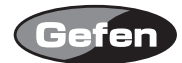

# **メニューファンクション**

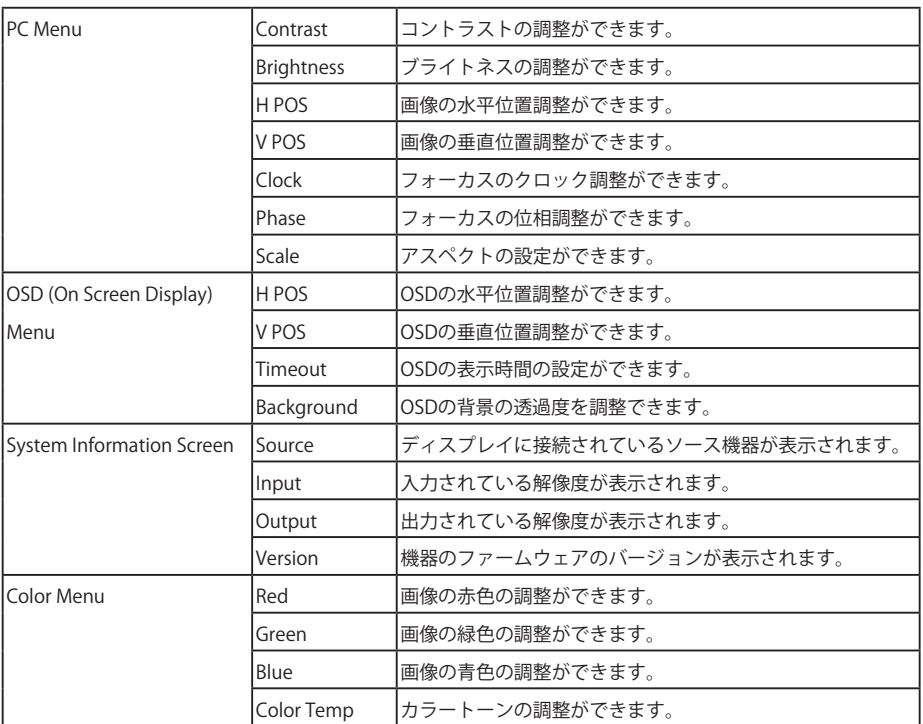

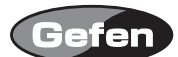

# **トラブルシューティング**

・画像が表示されない

画像が表示されない場合、VGA-2-DVI スケーラープラスをリセットし、NATIVE モードに変更する 必要があります。

1. VGA-2-DVIスケーラープラス本体のMenuボタンを押してください。

- 2. Menuボタンを押したまま、電源アダプターを本体から抜き、3秒後電源アダプターを差し込ん でください。
- 3. 電源アダプターを差し直しLEDの点灯を確認してMenuボタンを放してください。
- 4. 約3秒程度でNATIVEモードに解像度が変更されます。

・オートアジャスト

オートアジャストをおこなうには、"ー"ボタンを押してください。本機に雷源が入っている状態 でソース機器、ディスプレイに接続されている必要があります。約 3 秒程度で調整が終わります。 実行中は、ダイアログが表示されますが調整が完了すると画面から消えます。

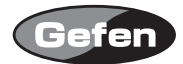

# **各部名称**

# 正面

- 1 VGA 入力端子 : 付属のケーブルでコンピューターなどと接続します。
- ② 電源端子 : 付属の電源アダプターを接続します。
- 
- 3 パワー LED : 正常に電源が接続されている時に点灯します。

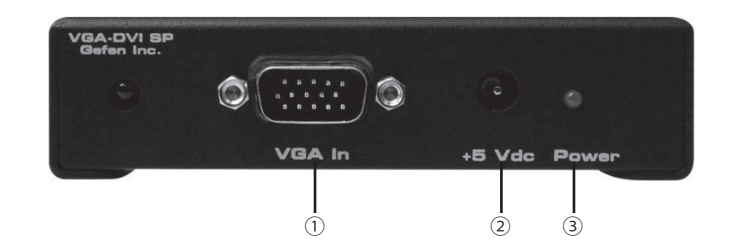

# 背面

- ① DVI 出力端子 :ディスプレイと接続します。
- ② Menu ボタン :メニュー画面を表示させる時に使用します。
- 3 "-"ボタン :レベル設定などの時に使用します。
- 
- ④ " + " ボタン :レベル設定などの時に使用します。
	-

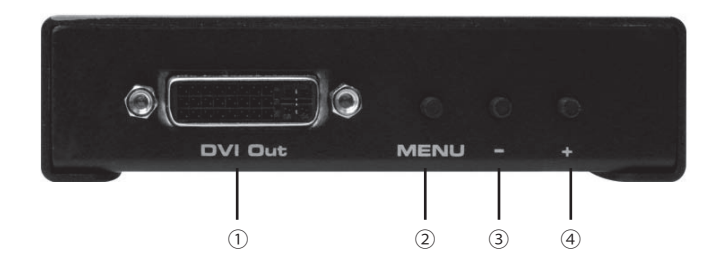

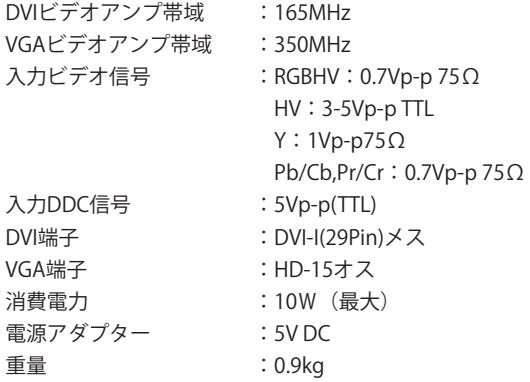

※製品の外観、仕様等は予告なく変更される場合があります。あらかじめご了承ください。

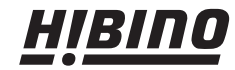

〒108-0075 東京都港区港南3-5-12 TEL: 03-5783-3880 FAX: 03-5783-3881 E-mail: info@hibino-intersound.co.jp http://www.hibino-intersound.co.jp/